- **L3 MIASHS**
- **Université Paris Cité**
- Année 2023-2024
- Course Homepage
- [Moodle](https://www.u-paris.fr)

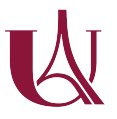

Á [This lab intends to](https://stephane-v-boucheron.fr/courses/isidata) walk you through basic aspects of the R language and programming environment.

Readers who really want to learn R should spend time on

- R for Data Science by Wickham, Çetinkaya-Rundel, and Grolemund.
- Advanced R 2nd Edition by Wickham
- Advanced R Solutions by Grosser and Bumann
- [Hands-On Program](https://r4ds.hadley.nz)ming with R by Grolemund
- Don't go without [Base R cheat](https://adv-r.hadley.nz)sheet

#### **Packages**

Base R can do a lot. Bu[t the full power of](https://rstudio.github.io/cheatsheets/base-r.pdf) R comes from a fast growing collection of packages.

Packages are first *installed* (that is downloaded from cran and copied somewhere on the hard drive), and if needed, *loaded* during a session.

- Installation can usually be performed using command install.packages(). In some circumstances, ad hoc installation commands (often from packages devtools) are needed
- Once a package has been installed/downloaded on your drive
	- **–** if you want all objects exported by the package to be available in your session, you should *load* the package, using **library**() or **require**() (what's the difference?). Technically, this loads the NameSpace defined by the package.
	- **–** if you just want to pick some objects exported from the package, you can use *qualified names* like package\_name::object\_name to access the object (function, dataset, …).

For example. when we write

```
gapminder <- gapminder::gapminder
```
we assign dataframe gapminder from package gapminder to identifier "gapminder" in global environment  $\bullet$ .

Function p\_load() from pacman (package manager) blends installation and loading: if the package named in the argument of p\_load() is not installed (not among the installed.packages()), p\_load() attempts to install the package. If installation is successful, the package is loaded.

```
to_be_loaded <- c("devtools",
                   "tidyverse",
                   "lobstr",
                   "ggforce",
                   "nycflights13",
                   "patchwork",
                   "glue",
                   "DT",
                   "kableExtra",
```

```
"viridis")
for (pck in to_be_loaded) {
  if (!require(pck, character.only = T)) {
    install.packages(pck, repos="http://cran.rstudio.com/")
    stopifnot(require(pck, character.only = T))
  }
}
```
A very nice feature of R is that functions from base R as well as from packages have *optional* arguments with sensible *default* values. Look for example at documentation of require() using expression ?require.

Optional settings may concern individual functions or the collection of functions exported by some packages. In the next chunk, we reset the default color scales used by graphical functions from ggplot2.

```
opts <- options() # save old options
options(ggplot2.discrete.colour="viridis")
options(ggplot2.continuous.colour="viridis")
```
# **Numerical (atomic) vectors**

Numerical (atomic) vectors form the most primitive type of R.

### **Vector creation and assignment**

The next three lines create three numerical atomic vectors.

In IDE Rstudio, have a look at the environment pane on the right before running the chunk, and after.

Use ls() to investigate the *environment* before and after the execution of the three assignments.

```
ls()## [1] "has_annotations" "opts" "params" "pck"
## [5] "to_be_loaded"
x \leftarrow c(1, 2, 12)y \le -5:7z \le -10:1x ; y ; z
## [1] 1 2 12
## [1] 5 6 7
## [1] 10 9 8 7 6 5 4 3 2 1
ls()## [1] "has_annotations" "opts" "params" "pck"
## [5] "to_be_loaded" "x" "y" "z"
```
What does the next chunk?

EDA R Introduction

```
ls()## [1] "has_annotations" "opts" "params" "pck"
## [5] "to_be_loaded" "x" "y" "z"
w \leftarrow vls()## [1] "has_annotations" "opts" "params" "pck"
## [5] "to_be_loaded" "w" "x" "y"
## [9] "z"
```
- Is the content of object denoted by y copied to a new object bound to  $\mathbf{w}$ ?
- Interpret the result of  $w == y$ .
- Interpret the result of identical $(w, y)$  (use help("identical") if needed).

```
w == y## [1] TRUE TRUE TRUE
identical(w,y)## [1] TRUE
```
## **Indexation, slicing, modification**

Slicing a vector can be done in two ways:

- providing a vector of indices to be selected. Indices need not be consecutive
- providing a Boolean mask, that is a logical vector to select a set of positions

 $x \leftarrow c(1, 2, 12)$ ;  $y \leftarrow 5:7$ ;  $z \leftarrow 10:1$ 

• Explain the next lines

```
z[1] # slice of length 1
## [1] 10
z[0] # What did you expect?
## integer(0)
z[x] # slice of length ??? index error ?
## [1] 10 9 NA
z[y]## [1] 6 5 4
z[x \ \frac{9\%}{2}] # what happens with x[0] ?
## [1] 10
z[0] == (x \frac{9}{6} 2) # masking
## [1] 9 8 6 5 3 2
z[c(2, 1, 1)]## [1] 9 10 10
```
• If the length of mask and and the length of the sliced vector do not coincide, what happens?

 $\mathbf{\hat{i}}$  A scalar is just a vector of length 1! class(z) *## [1] "integer"*  $class(z[1])$ *## [1] "integer"*  $class(z[c(2,1)])$ *## [1] "integer"*

• Explain the next lines

```
y[2:3] \leftarrow z[2:3]y = z[-10]
```
[1] FALSE TRUE TRUE FALSE FALSE FALSE FALSE FALSE FALSE

 $z[-11]$ 

[1] 10 9 8 7 6 5 4 3 2 1

• Explain the next line

```
z[-(1:5)]## [1] 5 4 3 2 1
```
- How would you select the last element from a vector (say z)?
- Reverse the entries of a vector. Find two ways to do that.

In statistics, machine learning, we are often faced with the task of building grid of regularly spaced elements (these elements can be numeric or not). R offers a collection of tools to perform this. The most basic tool is rep().

- Repeat a vector 2 times
- Repeat each element of a vector twice

Let us remove objects from the global environment.

 $rm(w, x, y, z)$ 

#### **Numbers**

So far, we told about numeric vectors. Numeric vectors are vectors of floating point numbers. R distinguishes several kinds of numbers.

- Integers
- Floating point numbers (double)

To check whether a vector is made of numeric or of integer, use is.numeric() or is.integer(). Use as.integer, as.numeric() to enforce type conversion.

Explain the outcome of the next chunk

```
class(113L) ; class(113) ; class(113L + 113) ; class(2 * 113L) ; class(pi) ; as.integer(
## [1] "integer"
```

```
## [1] "numeric"
## [1] "numeric"
## [1] "numeric"
## [1] "numeric"
## [1] 3
class(as.integer(113))
## [1] "integer"
pi ; class(pi)
## [1] 3.141593
## [1] "numeric"
floor(pi) ; class(floor(pi)) # mind the floor
## [1] 3
## [1] "numeric"
```
Integer arithmetic

29L \* 31L ; 899L %/% 32L ; 899L %% 30L *## [1] 899 ## [1] 28 ## [1] 29*

 $\bullet$  R integers are not the natural numbers from Mathematics R numerics are not the real numbers from Mathematics

```
.Machine$double.eps
## [1] 2.220446e-16
.Machine$double.xmax
## [1] 1.797693e+308
.Machine$sizeof.longlong
## [1] 8
u <- double(19L)
v <- numeric(5L)
w <- integer(7L)
lapply(list(u, v, w), typeof)
## [[1]]
## [1] "double"
##
## [[2]]
## [1] "double"
##
## [[3]]
## [1] "integer"
\text{length}(c(u, v, w))## [1] 31
typeof(c(u, v, w))
## [1] "double"
```
R is (sometimes) able to make sensible use of Infinite.

```
log(0)## [1] -Inf
log(Inf)
## [1] Inf
1/0
## [1] Inf
0/0
## [1] NaN
max(c(0/0, 1, 10))## [1] NaN
max(c(NA,1,10))
## [1] NA
max(c(-Inf, 1, 10))## [1] 10
is.finite(c(-Inf,1,10))## [1] FALSE TRUE TRUE
is.na(c(NA,1,10))
## [1] TRUE FALSE FALSE
is.nan(c(NaN,1,10))
## [1] TRUE FALSE FALSE
```
#### **Computing with vectors**

Summing, scalar multiplication

```
x \leftarrow 1:3y \le -9:7sum(x); prod(x)## [1] 6
## [1] 6
z \leftarrow \text{cumsum}(1:3)w \leftarrow \text{cumprod}(3:5)x + y## [1] 10 10 10
x + z## [1] 2 5 9
2 * w
## [1] 6 24 120
2 + w## [1] 5 14 62
w / 2
## [1] 1.5 6.0 30.0
```
- How would you compute a factorial?
- Approximate  $\sum_{n=1}^{\infty} 1/n^2$  within 10<sup>-3</sup>?
- How would you compute the inner product between two (atomic numeric) vectors?

**i** What we have called vectors so far are indeed atomic vectors.

- Read Chapter on Vectors in R advanced Programming
- Keep an eye on package vetrs for getting insights into the R vectors.

## **Numerical [matrices](https://adv-r.hadley.nz/vectors-chap.html)**

R offers a matrix class.

```
A \leftarrow matrix(1:50, nrow=5)A
## [,1] [,2] [,3] [,4] [,5] [,6] [,7] [,8] [,9] [,10]
## [1,] 1 6 11 16 21 26 31 36 41 46
## [2,] 2 7 12 17 22 27 32 37 42 47
## [3,] 3 8 13 18 23 28 33 38 43 48
## [4,] 4 9 14 19 24 29 34 39 44 49
## [5,] 5 10 15 20 25 30 35 40 45 50
class(A)
## [1] "matrix" "array"
```
• From the evaluation of the preceding chunk, can you guess whether it is easier the traverse a matrix in row first order or in column first order?

## **Creation, transposition and reshaping**

A vector can be turned into a column matrix.

```
v \leftarrow as.matrix(1:5)v
## [,1]
## [1,] 1
## [2,] 2
## [3,] 3
## [4,] 4
## [5,] 5
t(v) # transpose
## [,1] [,2] [,3] [,4] [,5]
## [1,] 1 2 3 4 5
cat(\dim(v), ' ', \dim(t(v)), ' \nightharpoonup)## 5 1 1 5
A \leftarrow \text{matrix}(1, \text{nrow=5}, \text{ncol=2}); A
## [,1] [,2]
## [1,] 1 1
## [2,] 1 1
## [3,] 1 1
## [4,] 1 1
## [5,] 1 1
• Is there a difference between the next two assignments?
• How would you assign value to all entries of a matrix?
A[\] <- 0 ; A
## [,1] [,2]
## [1,] 0 0
## [2,] 0 0
## [3,] 0 0
## [4,] 0 0
## [5,] 0 0
A \leftarrow 0; A## [1] 0
A \leftarrow \text{matrix}(1, \text{nrow=5}, \text{ncol=2}); A
## [,1] [,2]
## [1,] 1 1
## [2,] 1 1
## [3,] 1 1
## [4,] 1 1
## [5,] 1 1
A[\] <- 1:15 ; A
## [,1] [,2]
## [1,] 1 6
## [2,] 2 7
```
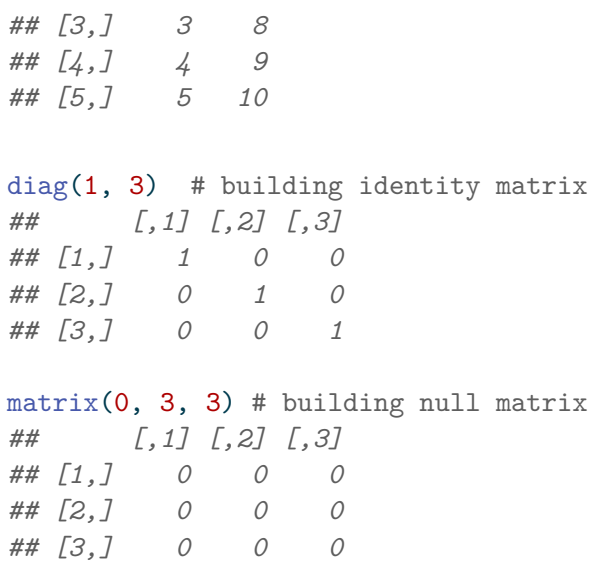

Is there any difference between the next two assignments?

```
B \leftarrow A[]
B ; A
## [,1] [,2]
## [1,] 1 6
## [2,] 2 7
## [3,] 3 8
## [4,] 4 9
## [5,] 5 10
## [,1] [,2]
## [1,] 1 6
## [2,] 2 7
## [3,] 3 8
## [4,] 4 9
## [5,] 5 10
lobstr::obj_addr(B) ; lobstr::obj_addr(A)
## [1] "0x55ae316f17b8"
## [1] "0x55ae330e9498"
B \leftarrow A
```
## **Indexation, slicing, modification**

Indexation consists in getting one item from a vector/list/matrix/array/dataframe.

Slicing and subsetting consists in picking a substructure:

- subsetting a vector returns a vector
- subsetting a list returns a list
- subsetting a matrix/array returns a matrix/array (beware of implicit simplifications and dimension dropping)
- subsetting a dataframe returns a dataframe or a vector (again, beware of implicit simplifications).
- Explain the next results

```
A \leftarrow \text{matrix}(1, \text{nrow=5}, \text{ncol=2})dim(A[sample(5, 3), -1])## NULL
dim(A[sample(5, 3), 1])## NULL
length(A[sample(5, 3), 1])
## [1] 3
is.vector(A[sample(5, 3), 1])
## [1] TRUE
A[10:15]
## [1] 1 NA NA NA NA NA
A[60]
## [1] NA
dim(A[])## [1] 5 2
```
• How would you create a fresh copy of a matrix?

## **Computing with matrices**

**\* versus %\*%** %\*% stands for matrix multiplication. In order to use it, the two matrices should have conformant dimensions.

t(v) %\*% A *## [,1] [,2] ## [1,] 15 15*

There are a variety of reasonable products around. Some of them are available in R.

• How would you compute the Hilbert-Schmidt inner product between two matrices?

$$
\langle A, B \rangle_{\text{HS}} = \text{Trace}(A \times B^T)
$$

• How can you invert a square (invertible) matrix?

## **Logicals**

- R has constants TRUE and FALSE.
- Numbers can be coerced to logicals.
- Which numbers are truthies? falsies?
- What is the value (if any) of ! pi & TRUE ?
- What is the meaning of all ()?
- What is the meaning of any ()?
- Recall De Morgan's laws. Check them with R.
- Is | denoting an inclusive or an exclusive OR?
- w <- c(TRUE, FALSE, FALSE)

## EDA R Introduction

```
sum(w)## [1] 1
any(w)## [1] TRUE
all(w)## [1] FALSE
\mathbb{I} \mathbb{W}## [1] FALSE TRUE TRUE
TRUE & FALSE
## [1] FALSE
TRUE | FALSE
## [1] TRUE
TRUE | TRUE
## [1] TRUE
```
## **Handling three-valued logic**

Read and understand the next expressions

```
TRUE & (1) (0/0))## [1] NA
(1 > (0/0)) | TRUE
## [1] TRUE
(1 > (0/0)) | FALSE
## [1] NA
TRUE || (1> (0/0))
## [1] TRUE
TRUE | (1> (0/0))
## [1] TRUE
TRUE || stopifnot(4<3)
## [1] TRUE
# TRUE | stopifnot(4<3) # uncomment to see outcome
FALSE && stopifnot(4<3)
## [1] FALSE
# FALSE & stopifnot(4<3)
```
• What is the difference between logical operators  $||$  and  $||$ ?

**i** Remark: favor  $k$ ,  $|$  over  $k$  $k$ ,  $|$ .

## **all and any**

Look at the definition of all and any.

How would you check that a square matrix is symmetric?

# **Lists**

While an instance of an atomic vector contains objects of the same type/class, an instance of list may contain objects of widely different types.

• Check the output of the next chunk

```
p \leftarrow c(2, 7, 8)q <- c("A", "B", "C")
x \leftarrow list(p, q)
x[2]
## [[1]]
## [1] "A" "B" "C"
x
## [[1]]
## [1] 2 7 8
##
## [[2]]
## [1] "A" "B" "C"
length(x)## [1] 2
rlang::is_vector(x)
## [1] TRUE
rlang:: is atomic(x)## [1] FALSE
y \leftarrow c(p, q)y
## [1] "2" "7" "8" "A" "B" "C"
length(y)
## [1] 6
rlang::is_atomic(y)
## [1] TRUE
rlang::is_list(y)
## [1] FALSE
```
- How would you build a list made of p, q, and x?
- What is  $x[2]$  made of?
- How does it compare with  $x[[2]]$ ?

Read and understand the next expressions.

```
is\_atomic(p); is\_atomic(p[2]); is\_atomic(p[2])## [1] TRUE
## [1] TRUE
## [1] TRUE
is_list(q); is_atomic(q)
## [1] FALSE
## [1] TRUE
is list(x); is atomic(x); class(x)## [1] TRUE
## [1] FALSE
## [1] "list"
class(x[2]); class(x[[2]])## [1] "list"
## [1] "character"
```

```
length(x[2]); length(x[2])## [1] 1
## [1] 3
identical(q, x[[2]]); identical(q, x[2])## [1] TRUE
## [1] FALSE
obj\_addr(q); obj\_addr(x[[2]]); obj\_addr(x[2])## [1] "0x55ae32bda5d8"
## [1] "0x55ae32bda5d8"
## [1] "0x55ae3363f3f0"
ref(x)##  [1:0x55ae30cedc78] <list>
## [2:0x55ae33330a58] <dbl>
## [3:0x55ae32bda5d8] <chr>
obj_addrs(x)
## [1] "0x55ae33330a58" "0x55ae32bda5d8"
identical(x[2],x[[2]])## [1] FALSE
```
- i Functions is\_atomic(), is\_list(), ...,  $obj\_addr()$  are from packages rlang and lobstr. See https://rlang.r-lib.org and https://lobstr.r-lib.org
- How would you replace "A" in x with "K"?

#### **Lookup tables (ak[a dictionaries\) usin](https://rlang.r-lib.org)g n[amed vectors](https://lobstr.r-lib.org)**

A lookup table maps strings to values. It can be implemented using named vectors. If we want to map: "seine" to "75", "loire" to "42", "rhone" to "69", "savoie" to "73" we can proceed in the following way:

```
codes <- c(75L, 42L, 69L, 73L)
names(codes) <- c("seine", "loire", "rhone", "savoie")
codes["rhone"]; codes["aube"]
## rhone
## 69
## <NA>
## NA
```
- what is the class of codes?
- Capitalize the names used by codes

**P** Package stringr offers a function str\_to\_title() that could be of interest.

Read Chapter on Lists in R advanced Programming

# **Factors**

Factors exist in Base R. They play a very important role. Qualitative/Categorical variables are implemented as Factors.

Meta-package tidyverse offers a package dedicated to factor engineering: forcats.

```
yraw <- c("g1","g1","g2","g2","g2","g3")
print(yraw)
## [1] "g1" "g1" "g2" "g2" "g2" "g3"
summary(yraw)
## Length Class Mode
## 6 character character
is.vector(yraw) ; is.atomic(yraw)
## [1] TRUE
## [1] TRUE
```
yraw takes few values. It makes sense to make it a factor. How does it change the behavior of *generic* function summary ?

```
fyraw <- as.factor(yraw)
levels(fyraw)
## [1] "g1" "g2" "g3"
summary(fyraw)
## g1 g2 g3
## 2 3 1
```
Load the (celebrated) iris dataset, and inspect variable Species

```
data(iris)
  species <- iris$Species
  levels(species)
[1] "setosa" "versicolor" "virginica"
  summary(species)
   setosa versicolor virginica
       50 50 50
```
We may want to collapse virginica and versicolor into a single level called versinica

 $\bullet$  forcats offer a function fct\_collapse.

Factors are used to represent *categorical* variables.

Load the whiteside data from package MASS.

Have a glimpse.

Assign column Insul to y

• What is the class of y?

- Is y a vector
- Is y *ordered*? What does *ordered* mean here?
- What are the levels of y ? How many levels has y?
- Can you slice y ?
- What are the binary representations of the different levels of y?

Summarize factor y

#### **Factors nuts and bolts**

When coercing a vector (integer, character, ...) to a factor, use forcats::as\_factor() rather than base R as.factor().

Useful function to make nice barplots when constructing barplots.

Recall that when you want to display counts for a univariate *categorical* sample, you use a barplot. It is often desirable to rank the levels according to the displayed statistics (usually a count).

This can be done in a seamless way using functions like  $for \text{cats}: fct \text{ infreg}().$ 

```
forcuts::fct_count(y, prop = TRUE)# A tibble: 2 x 3
  f n p
 <fct> <int> <dbl>
1 Before 26 0.464
2 After 30 0.536
  z <- sample(y, length(y), replace = TRUE) # permutation of whiteside$Insul
  sort(for cats::fct_infreq(z)) # first level is most frequent one
 [1] Before Before Before Before Before Before Before Before Before Before
[11] Before Before Before Before Before Before Before Before Before Before
[21] Before Before Before Before Before Before Before Before After After
[31] After After After After After After After After After After
[41] After After After After After After After After After After
[51] After After After After After After
Levels: Before After
  forcats::fct_count(z)
# A tibble: 2 x 2
  f n
 <fct> <int>
1 Before 28
2 After 28
```
Make z ordered with level After preceding Before. Does ordering impact the behavior of forcats::fct\_count()?

Read Chapter on Factors in R for Data Science

## **Dataframes, tibbles and data.tables**

A dataframe is a list of vectors with equal lengths. This is the way R represents and manipulates multivariate samples.

Any software geared at data science supports some kind of dataframe

- Python Pandas
- Python Dask
- Spark
- …

The iris dataset is the "Hello world!" of dataframes.

```
data(iris)
iris %>%
 glimpse()
## Rows: 150
## Columns: 5
## $ Sepal.Length <dbl> 5.1, 4.9, 4.7, 4.6, 5.0, 5.4, 4.6, 5.0, 4.4, 4.9, 5.4, 4.~
## $ Sepal.Width <dbl> 3.5, 3.0, 3.2, 3.1, 3.6, 3.9, 3.4, 3.4, 2.9, 3.1, 3.7, 3.~
## $ Petal.Length <dbl> 1.4, 1.4, 1.3, 1.5, 1.4, 1.7, 1.4, 1.5, 1.4, 1.5, 1.5, 1.~
## $ Petal.Width <dbl> 0.2, 0.2, 0.2, 0.2, 0.2, 0.4, 0.3, 0.2, 0.2, 0.1, 0.2, 0.~
## $ Species <fct> setosa, setosa, setosa, setosa, setosa, setosa, setosa, s~
```
A matrix can be transformed into a data.frame

```
A <- matrix(rnorm(10), ncol=2)
data.frame(A)
## X1 X2
## 1 -1.4527774 0.23278818
## 2 -0.4014570 0.77328577
## 3 0.2740207 0.06008901
## 4 1.7435872 -0.19765000
## 5 1.0798907 0.02333815
```
There are several flavors of dataframes in R: tibble and data.table are modern variants of data.frame.

```
t \leq tibble::tibble(x=1:3, a=letters[11:13], d=Sys.Date() + 1:3)
head(t)
## # A tibble: 3 x 3
## x a d
## <int> <chr> <date>
## 1 1 k 2024-01-25
## 2 2 l 2024-01-26
## 3 3 m 2024-01-27
glimpse(t)
## Rows: 3
## Columns: 3
```

```
## $ x <int> 1, 2, 3
## $ a <chr> "k", "l", "m"
## $ d <date> 2024-01-25, 2024-01-26, 2024-01-27
ref(t)##  [1:0x55ae345b7708] <tibble[,3]>
## x = [2:0x55ae2a7ae198] <int>
## a = [3:0x55ae34566e88] <chr>
## d = [4:0x55ae34579098] <date>
```
ĺ Read Chapter on data frames and tibbles in Advanced R

#### **Perform [a random permutation of the columns of a da](https://adv-r.hadley.nz/vectors-chap.html#tibble)ta.frame/tibble.**

Function sample() from base  $R$  is very convenient

#### **nycflights data**

Wrestling with tables is part of the data scientist job. Out of the box data are often messy. In order to perform useful data analysis, we need *tidy* data. The notion of tidy data was elaborated during the last decade by experienced data scientists.

You may benefit from looking at the following online documents.

Tidy data in R for Data Science

Introduction to Table manipulation in R for Data Science in R.

[More data of that kind is avail](https://r4ds.had.co.nz/tidy-data.html)able following guidelines from https://github.com/hadley/ nycflights13

In this exercise, [you are advised to use functions from](https://r4ds.had.co.nz/transform.html) dplyr.

dplyr is a grammar of data manipulation, providing a [consistent set of verbs](https://github.com/hadley/nycflights13) [that h](https://github.com/hadley/nycflights13)elp you solve the most common data manipulation challenges.

data <- nycflights13::flights

- Have a glimpse at the data.
- What is the class of object data?
- What kind of object is data?

**Hint:** use class(), is.data.frame() tibble::is\_tibble()

• Extract the name and the type of each column.

#### **Compute the mean of the numerical columns**

Base R has plenty of functions that perform statistical computations on univariate samples. Look at the documentation of mean (just type ?mean). For a while, leave aside the optional arguments.

In database parlance, we are performing *aggregation*

```
mean(data$dep_delay)
```
[1] NA

# mean(data[["dep\_delay"]])

data %>%

• If we want the mean of all numerical columns, we need to project the data frame on numerical columns.

A verb of the summarize family can be useful.

 $\bullet$  Have a look at across in latest versions of dplyr() Use acr[oss\(\)](https://dplyr.tidyverse.org/reference/summarise.html) from dplyr 1.x. See Documentation

If applied to a data.frame, summary(), produces a summary of each column. The summary depends on the column type. The output of summary is a shortened version the list of outputs obtained from applying summary to each [column \(](https://dplyr.tidyverse.org/reference/across.html)lapply(data, summary)).

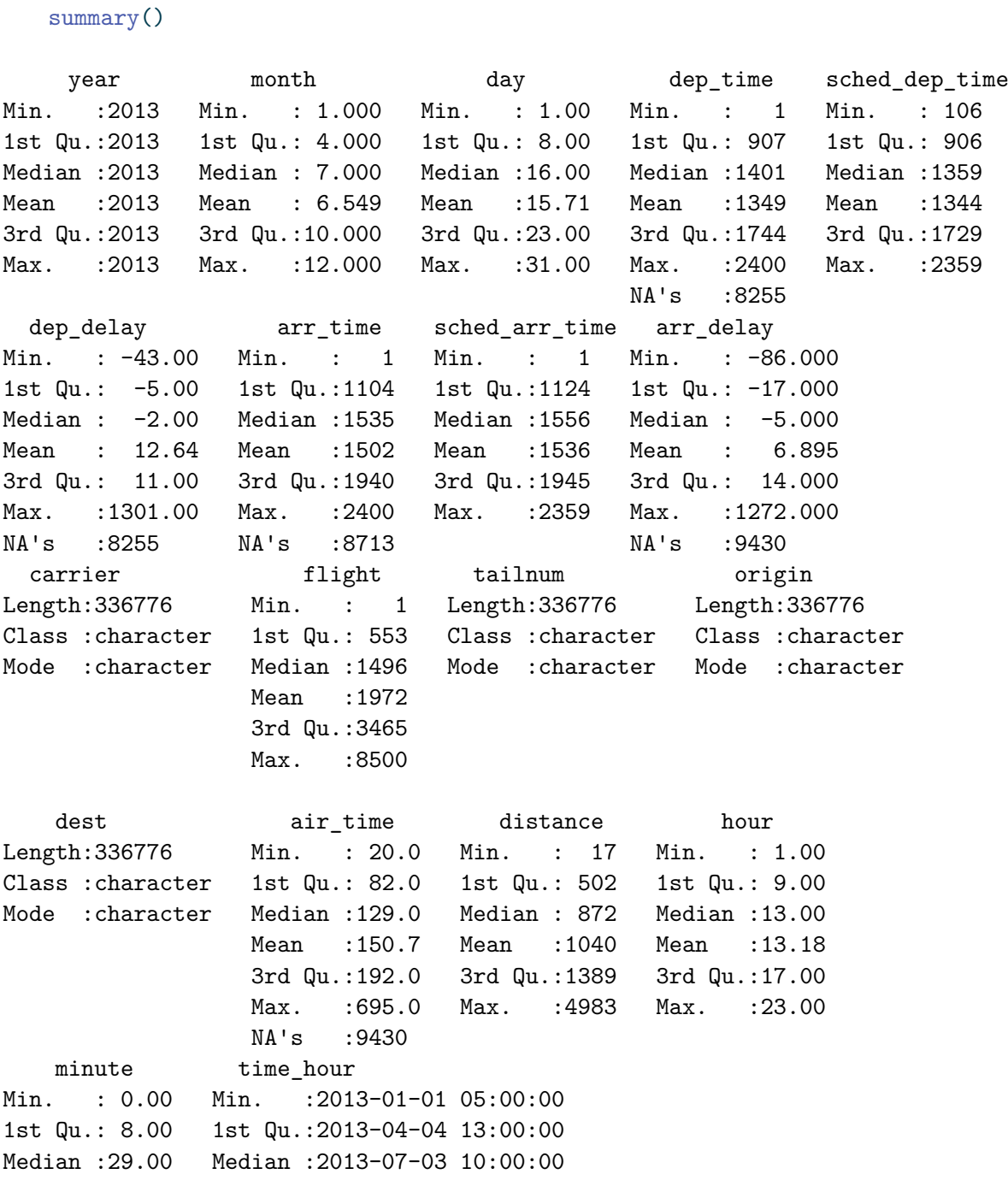

Mean : 26.23 Mean : 2013-07-03 05:22:54 3rd Qu.:44.00 3rd Qu.:2013-10-01 07:00:00 Max. :59.00 Max. : 2013-12-31 23:00:00

#### **Handling NAs**

We add now a few NAs to the data...

data2 <- data data2\$arr\_time[1:10] <- NA

#### **S** Houston, we have a problem!

How should we compute the column means now?

It is time to look at optional arguments of function mean.

• Decide to ignore NA and to compute the mean with the available data

Note: it is possible to remove all rows that contain at least one NA.

- Show this leads to a different result.
- Compute the minimum, the median, the mean and the maximum of numerical columns
- Obtain a *nicer* output!

Check with https://dplyr.tidyverse.org/reference/scoped.html?q=funs#arguments

- Mimic summary on numeric columns
- Compute a new itinerary [column concatenating the](https://dplyr.tidyverse.org/reference/scoped.html?q=funs#arguments) origin and dest one.

Have a look at Section Operate on a selection of variables

- Compute the coefficient of variation (ratio between the standard deviation and the mean) for each itinerary. Can you find several ways?
- Compute for each [flight the ratio between the](https://dplyr.tidyverse.org/reference/scoped.html?q=funs#arguments) distance and the air time in different ways and compare the execution time (use Sys.time()).
- Which carrier suffers the most delay?

#### **Puzzle**

```
year <- 2012L
data %>%
 dplyr::select(year, dest, origin) %>%
 head()
## # A tibble: 6 x 3
## year dest origin
## <int> <chr> <chr>
## 1 2013 IAH EWR
## 2 2013 IAH LGA
## 3 2013 MIA JFK
## 4 2013 BQN JFK
## 5 2013 ATL LGA
```
### EDA R Introduction

```
## 6 2013 ORD EWR
data %>%
 dplyr::filter(year==year) %>%
 dplyr::summarize(n())
## # A tibble: 1 x 1
## `n()`
## <int>
## 1 336776
data %>%
 dplyr::filter(year==2012L) %>%
 dplyr::summarize(n())
## # A tibble: 1 x 1
## `n()`
## <int>
## 1 0
data %>%
 dplyr::filter(year==.env$year) %>%
 dplyr::summarize(n())
## # A tibble: 1 x 1
## `n()`
## <int>
## 1 0
data %>%
 dplyr::filter(year==.data$year) %>%
 dplyr::summarize(n())
## # A tibble: 1 x 1
## `n()`
## <int>
## 1 336776
```
• Can you explain what happens?

# **Flow control**

R offers the usual flow control constructs:

- branching/alternative if  $(...)$   $\{... \}$  else  $\{... \}$
- iterations (while/for) while  $(...)$   ${...}$  for (it in iterable)  ${...}$
- function calling callable(...) (how do we pass arguments? how do we rely on defaults?)

# **If () then {} else**

There exists a selection function ifelse(test, yes\_expr, no\_expr).

ifelse(test, yes, no)

If expressions  $yes\_expr$  and  $no\_expr$  are complicated it makes sense to use the if  $(...)$ {...} else {...} construct

Note that ifelse(...) is vectorized.

```
x \leftarrow 1L:6Ly \leftarrow \text{rep}("odd", 6)z <- rep("even", 6)
ifelse(x \sqrt[9]{2}, y, z)
## [1] "odd" "even" "odd" "even" "odd" "even"
```
There is also a conditional statement with an optional else  $\{\}$ 

```
if (condition) {
} else {
}
```
Is there an elif construct in R?

```
R also offers a switch
```

```
switch (object,
  case1 = {action1},
  case2 = {action2},
  ...
)
```
#### **Iterations for (it in iterable) {...}**

Have a look at Iteration section in R for Data Science

• Create a lower triangular matrix which represents the 5 first lines of the Pascal triangle.

Recall

$$
\binom{n}{k} = \binom{n-1}{k-1} + \binom{n-1}{k}
$$

• Locate the smallest element in a numerical vector

### **While (condition) {…}**

- Find the location of the minimum in a vector v
- Write a loop that checks whether vector **v** is non-decreasing.
- Write a loop that perform binary search in a non-decreasing vector.

## **Functions**

To define a function, whether named or not, you can use the function constructor.

```
foo <- function() {
  # body
  1
```
}

- Write a function that checks whether vector v is non-decreasing.
- Write a function with integer parameter n, that returns the Pascal Triangle with  $n+1$ rows.
- How would you generate a Fibonacci sequence of length  $n$ ?

Recall the Fibonacci sequence is defined by

$$
F_{n+2} = F_{n+1} + F_n \qquad F_1 = F_2 = 1
$$

**Read Chapter on functions in Advanced R** 

## **Functio[nal programming](https://adv-r.hadley.nz/functions.html)**

In R, functions are first class entities, they can be defined at run-time, they can be used as function arguments. You can define list of functions, and iterate over them.

Try to use https://purrr.tidyverse.org.

#### **Package purrr::map\_**

- Writ[e truth tables for](https://purrr.tidyverse.org) &, |, &&, ||, ! and xor
- Write a function that takes as input a square matrix and returns TRUE if it is lower triangular.
- Use map , choose and proper use of pronouns to deliver the n first lines of the Pascal triangle using one line of code.
- As far as the total number of operations is concerned, would you recommend this way of computing the Pascal triangle?
- **Read Chapter on Functional Programming in Advanced R**

### **Further [exploration](https://adv-r.hadley.nz/fp.html)**

This notebook walked you through some aspects of R and its packages. We just saw the tip of the iceberg.

We barely mentioned:

- (Non-standard) Lazy evaluation
- Different flavors of object oriented programming
- Connection with C++: RCpp
- Connection with databases: dbplyr
- Building modeling pipelines: tidymodels
- Concurrency
- Building packages
- Building interactive Apps: Shiny
- Attributes (metadata)
- Formulae formula
- Strings stringi, stringr
- Dates lubridate
- and plenty other things ….
- •

# **References**

- https://www.statmethods.net/index.html
- https://www.datacamp.com/courses/free-introduction-to-r
- dplyr videos
- [ggplot2 video tutorial](https://www.statmethods.net/index.html)
- [cheatsheets](https://www.datacamp.com/courses/free-introduction-to-r)